# **Pensamiento Computacional Operaciones y Probabilidad (I)**

### **Algunas ideas...**

Esther Moleri para Uruguay Educa

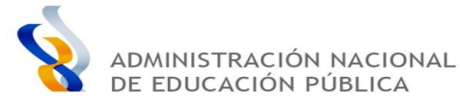

#### www.uruguayeduca.edu.uy

#### Regularidades en las Regularidades en España.<br>tablas de multiplicar. tablas de mutup directa.

Juegos que Juegos que<br>promuevan la promuevan la<br>práctica productiva práctica processe<br>en las tablas de en las territorias.

Juegos con todas Juegos con localidades a las operaciones partir de consigne tarjetas.

Juegos de sumaro Juegos de suriario restar en cada seño<br>(en los escalones de len los escalones

Operaciones

<span id="page-1-0"></span>99999999999

*<sup>@@@@@@@@@@@*</sup> Probabilidad

Juegos creados para<br>iniciar a los niño para iniciar a los niños para<br>conceptos básicos en conceptos hásicos de la probabilidad con dados o ruletas.

Juegos creados para diferenciar sucesos posibles, sucesos<br>imposibles, seguros e imposibles.

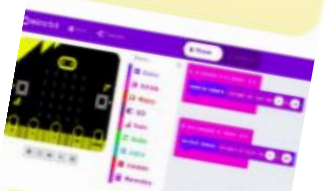

Juegos creados con experimentos aleatorios<br>La programación la programación (Scratch o Microbit

### Sumario

- **[Introducción](#page-2-0)**
- [Apuntes para el inicio](#page-3-0)
- [Propuesta 1](#page-4-0)
- [Propuesta 2](#page-5-0)
- [Propuesta 3](#page-6-0)
- Aportes didácticos

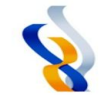

### <span id="page-2-0"></span>Introducción

#### **[VOLVER AL SUMARIO](#page-1-0)**

En base a lo planificado en el proyecto "Pensamiento Computacional y Matemática en la escalera", cada cara frontal de los escalones se dividió en ocho (8) sectores congruentes (rectángulos) para estampar en ellos los productos de las tablas de multiplicar, desde la del 2 a la del 9. Tal y como puede apreciarse en la imagen, a cada tabla se le asignó un fondo de color propio para facilitar la lectura en ella.

**Observación:** Como la escalera tiene más de 10 escalones, es posible trabajar con los productos de cada tabla más allá del factor 10.

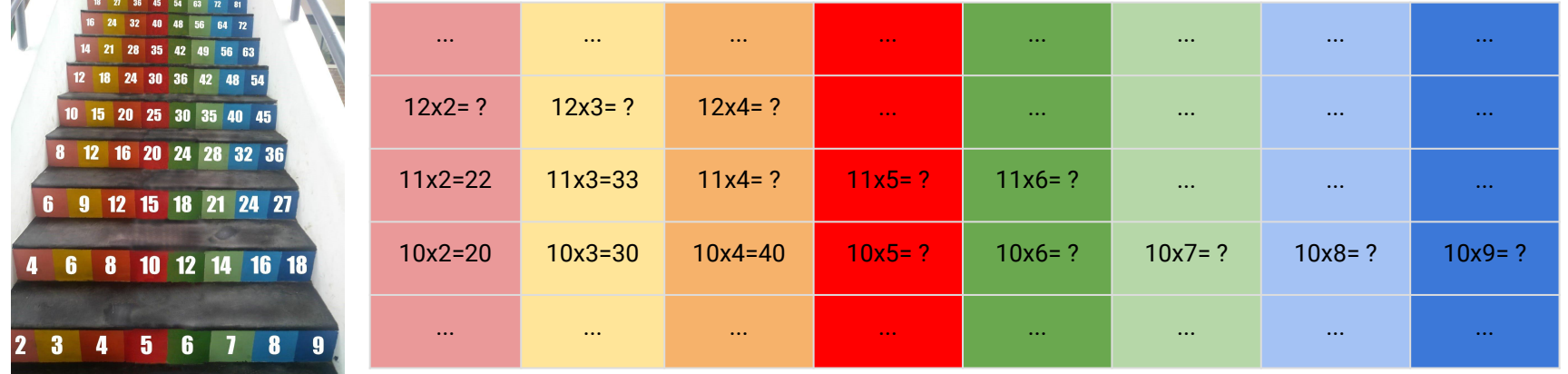

A partir de lo pintado en la escalera, esta se puede transformar en un valioso "rincón para hacer Matemática" al aire libre. Pues son variadas las actividades relacionadas con contenidos matemáticos que el docente puede proponer a los estudiantes a modo de propiciar -entre otras cuestiones-, la exploración de regularidades numéricas y operatorias presentes en las tablas de multiplicar, así como relaciones entre las operaciones, y entre las operaciones y el sistema de numeración decimal.

Como en todos los casos, dependerá del propósito didáctico que se persiga, la actividad que se proponga.. **[SIGUIENTE](#page-3-0)**

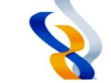

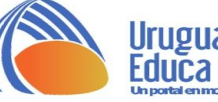

### <span id="page-3-0"></span>Apuntes para el inicio:

#### **[VOLVER AL SUMARIO](#page-1-0)**

La programación de bloques en Scratch o en Microbit como la mostrada en esta imagen, puede utilizarse por ejemplo para jugar con las tablas de multiplicar, con los niños divididos en dos grupos. Por turnos cada equipo acciona los botones, multiplica los números obtenidos y ubica a uno de sus integrantes en el escalón del número producto. Gana aquel equipo que llega más alto en la escalera luego de jugar X veces. Solo se debe avanzar por las hileras de las tablas que salieron al accionar los botones.

Si en la siguiente partida el resultado que se obtiene es menor que el número donde se está posicionado, se puede optar por quedarse en el lugar.

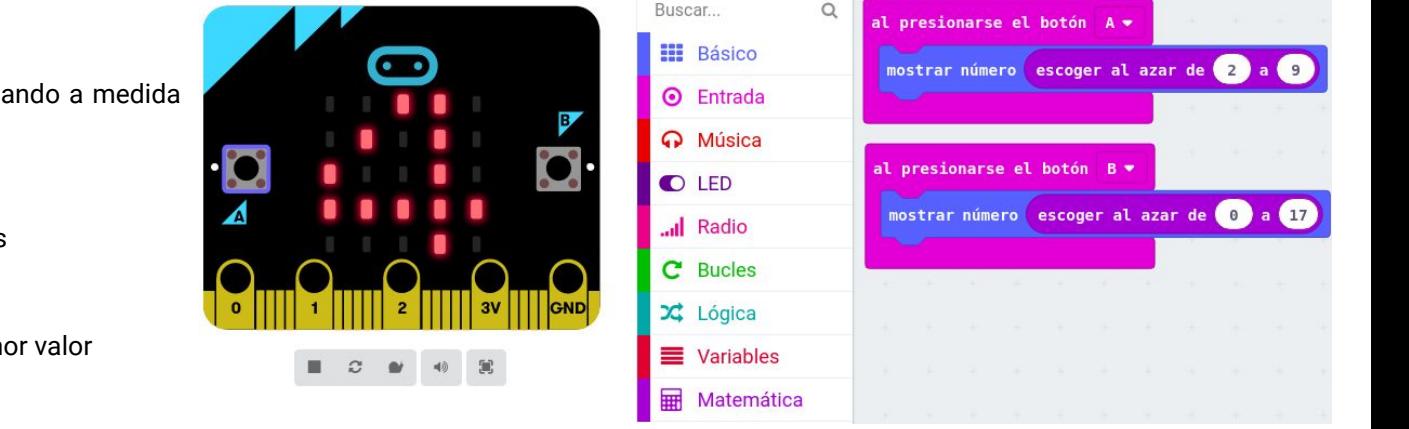

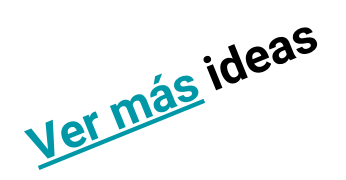

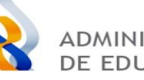

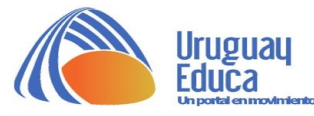

Las reglas del juego se pueden ir modificando a medida que avanzan en la práctica:

"Gana el equipo que:

- cayó más veces en números pares
- quedó más cerca del 1
- llega al escalón más alto
- o al escalón más alto pero de menor valor absoluto (o viceversa)."

#### **[VOLVER AL SUMARIO](#page-1-0)**

#### www.uruguayeduca.edu.uy

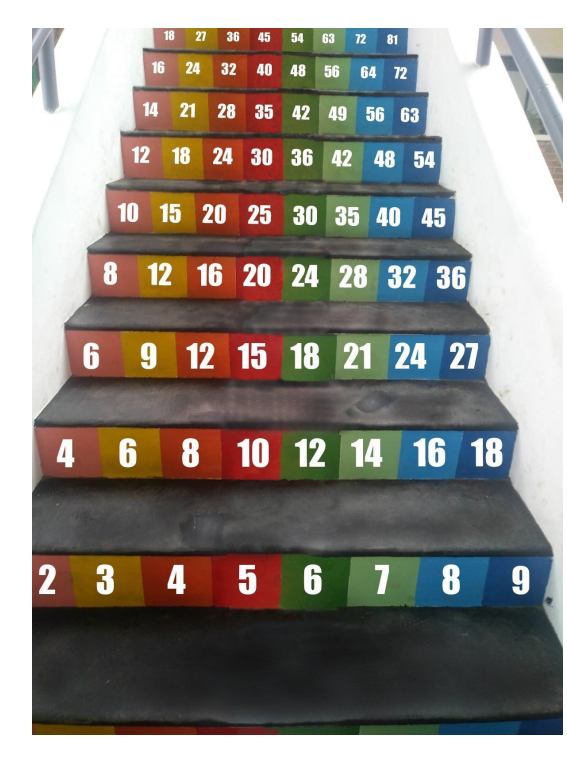

<span id="page-4-0"></span>**Propuesta 1** La escalera de la escuela de Mateo tiene 17 escalones. En cada uno de ellos, y en hileras de vierte es distinto color, han estampado los resultados (productos) de las tablas del 2 al 9. En la foto se ven algunos de esos escalones numerados. Patricia y Mateo inventaron un **juego para practicar las tablas de multiplicar** usando la plaqueta Microbit. Programaron sus botones para que al accionarlos se las pregunte salteadas (aleatoriamente). Al accionar cada botón saldrá un número que deberán multiplicar para hallar el resultado (producto) en los números de la escalera. Fíjate en los dos algoritmos que crearon:

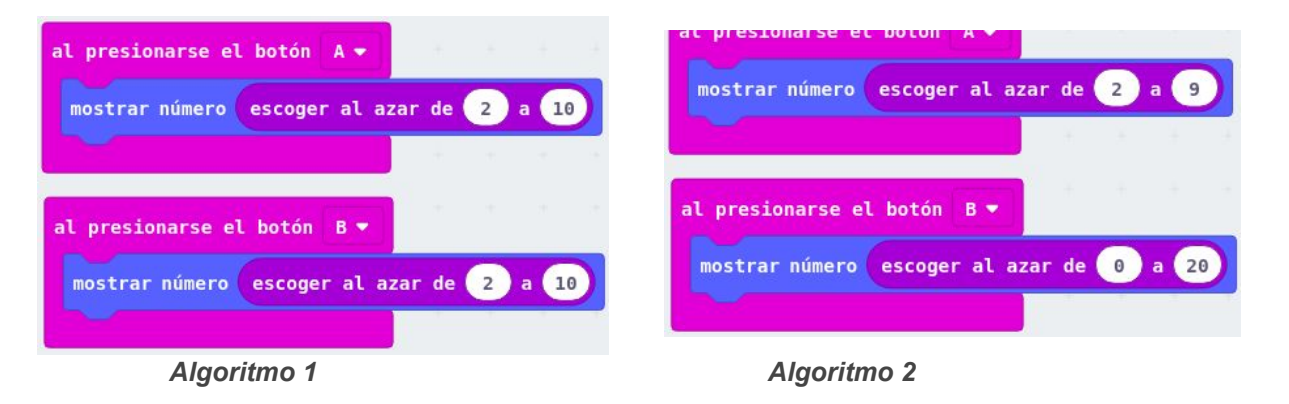

- 1. ¿Cuál de los algoritmos les permite jugar con todos los números de la escalera?
- 2. ¿Cómo te diste cuenta?

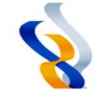

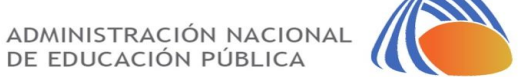

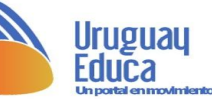

#### www.uruguayeduca.edu.uy

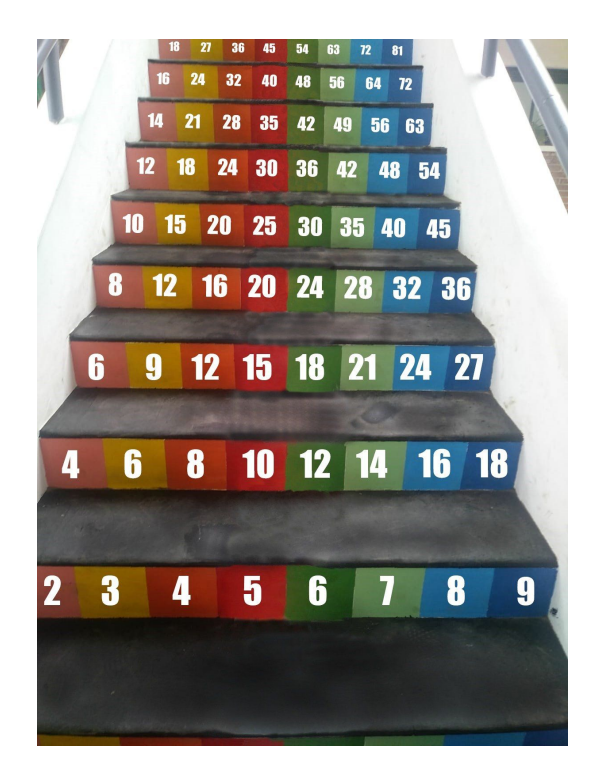

<span id="page-5-0"></span>Propuesta 2 El juego que inventaron en el grupo de Mateo tenía estas reglas:

*Cada jugador, por turno, debe:*

- *1. Pulsar los dos botones de la placa Microbit.*
- *2. Multiplicar los números obtenidos.*
- *3. Encontrar el resultado en la escalera y avanzar hasta allí. No vale pararse en el resultado de una tabla distinta a las que salieron al pulsar los botones.*
- *4. Si se equivoca de resultado o de lugar donde se posiciona, pierde un turno.*
- *5. Gana el que sin equivocarse ninguna vez queda más abajo en la escalera luego de jugar tres veces.*

De acuerdo a esas reglas, si a Mateo le sale un 4 y un 3 al pulsar los botones de su plaqueta Microbit,

- a) ¿En qué número debe posicionarse?
- b) Mateo quiere ganar el juego y decide pararse en el 12 de la tabla del 6 porque es el que está más abajo en la escalera ¿cumple con las reglas del juego que inventaron? ¿por qué?

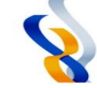

**Uruguau** 

## <span id="page-6-0"></span>Propuesta 3

¡Ahora les toca a ustedes jugar en la escuela! Si no tienen escalera no importa, podrán dibujar caminos numerados en un tablero, o tal vez en el piso del patio. Si aún no tienen placas Microbit tampoco hay problemas, ya que pueden sustituir el sorteo aleatorio con números puestos dentro de dos recipientes diferentes (latas, cajas, bolsas) y sortear por turnos las tablas con las que decidan jugar.

También podrán modificar las reglas del juego inventando las propias, así como programar los botones de la plaqueta Microbit desde su [sitio en línea](https://makecode.microbit.org/) ([https://makecode.microbit.org/\)](https://makecode.microbit.org/)

### **Algunas ideas:**

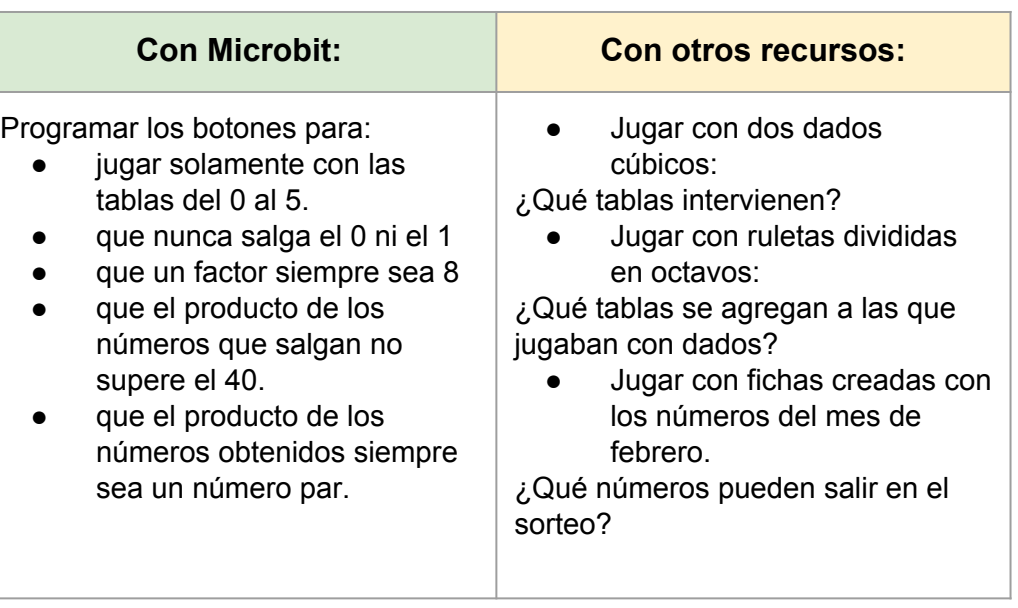

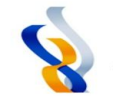

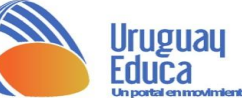

### Aportes didácticos:

**Si al pulsar los botones se obtiene un 4 y un 3** hay que posicionarse en un 12, pero no en cualquiera de los que aparecen en la escalera, sino que el jugador debe optar entre el 12 de la tabla del 4 o el 12 de la del 3 según la regla que hayan determinado para ganar el juego. Así, si la condición establecida fue *llegar más alto en la escalera*, le conviene subir al 12 de la tabla del 3. No vale subir al 12 de la tabla del 2 porque al jugador no le salió el 2 al pulsar los botones, sino el 3 y el 4.

Esta observación da lugar a una rica exploración de las tablas, para ver que el 12 también es producto en las tablas del 1, 2, 6 y 12. Múltiplos y divisores son los conceptos matemáticos involucrados.

Esto habilita al docente a trabajar con las propiedades de las operaciones involucradas (ej.: conmutativa, asociativa).

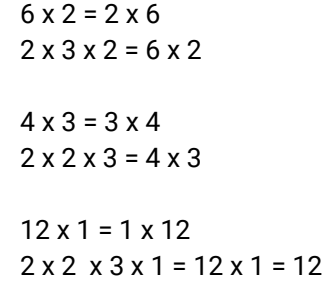

#### www.uruguayeduca.edu.uy

| $16$ | $24$ | 32 | 40 | 48 | 56 | 64 | 72 | 81 |
|------|------|----|----|----|----|----|----|----|
| 14   | 21   | 28 | 35 | 42 | 49 | 56 | 63 |    |
| 12   | 18   | 24 | 30 | 36 | 42 | 48 | 54 |    |
| 10   | 15   | 20 | 25 | 30 | 35 | 40 | 45 |    |
| 8    | 12   | 16 | 20 | 24 | 28 | 32 | 36 |    |
| 6    | 9    | 12 | 15 | 18 | 21 | 24 | 27 |    |
| 4    | 6    | 8  | 10 | 12 | 14 | 16 | 18 |    |
| 2    | 3    | 4  | 5  | 6  | 7  | 8  | 9  |    |

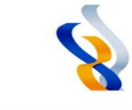

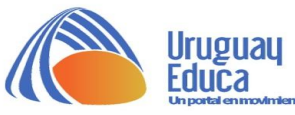

**[VOLVER AL SUMARIO](#page-1-0) [SIGUIENTE](#page-8-0)**

## <span id="page-8-0"></span>Aportes didácticos:

Con lo planteado en estas opciones, los alumnos deberán resolver problemas tales como qué algoritmo es el que hay que programar en la plaqueta Microbit para que en el sorteo salga específicamente el subconjunto de tablas o números que se menciona en cada caso del cuadro adjunto. En el caso que se pretendan obtener solamente productos pares será muy interesante analizar con los niños cuál o cuáles son los números que permiten lograrlo y debatir juntos acerca de las ideas que van planteando los niños a medida que exploran cuáles pueden ser esos números. Allí el docente podrá plantear, por ejemplo, preguntas tales como:

- ¿qué números generan productos pares al multiplicar por ellos a otro?
- $\epsilon$  *i* por qué hay tablas que tienen todos sus productos pares y otras que solo la mitad?
- i, es necesario que ambos botones generen números pares?
- ¿qué regla podrías escribir al respecto?

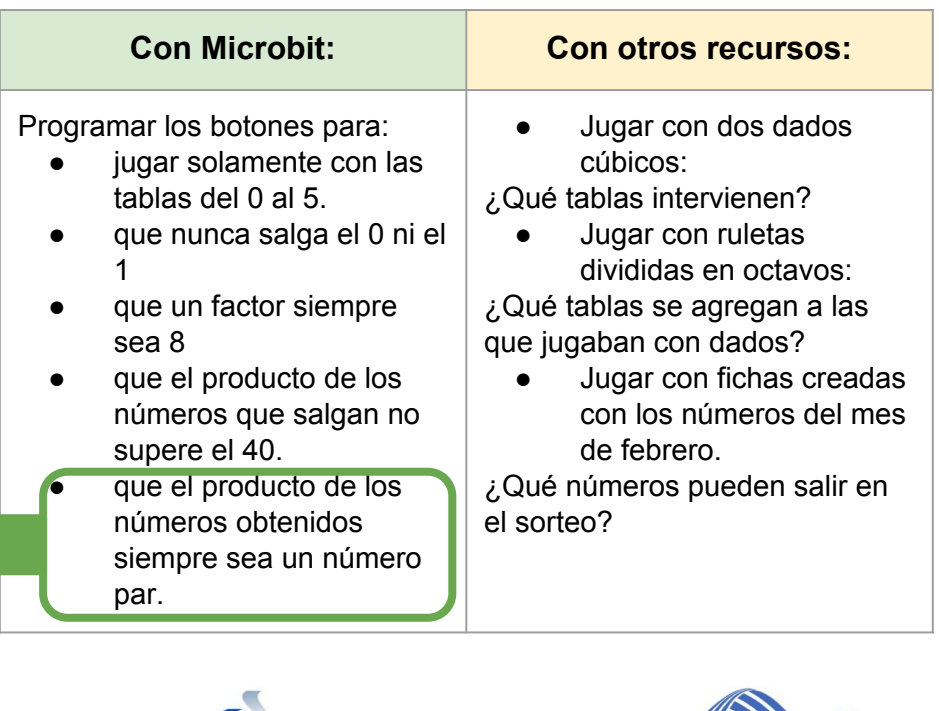

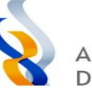

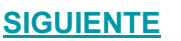

### **Créditos:**

Material elaborado por Esther Moleri

para [Uruguay Educa](https://uruguayeduca.anep.edu.uy/)

<span id="page-9-0"></span>Esta obra está bajo una [Licencia Creative Commons Atribución-CompartirIgual 4.0 Internacional](http://creativecommons.org/licenses/by-sa/4.0/).

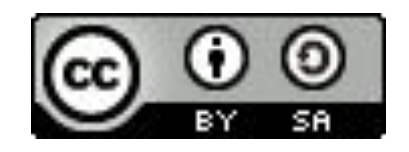

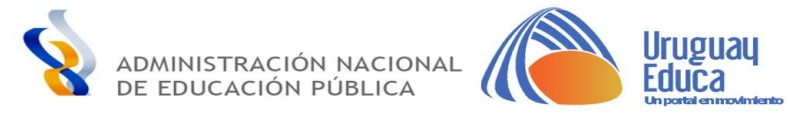